## Valable pour AbulÉdu PRO et PLM

Certaines différences peuvent apparaître selon que vous utilisez la version PRO ou la version PLM. Mais dans l'ensemble, l'utilisation du webadmin se fait de la même manière.

## **Fixation des clients du réseau AbulÉdu**

## **Qu'est-ce que c'est ?**

Chaque machine du réseau local (terminal léger, poste Windows, imprimante réseau ou boîtier d'impression, portable de passage), obtient une adresse  $IP<sup>1</sup>$  qui lui est transmise par le serveur AbulÉdu. Lorsqu'un poste est arrêté, il rend l'adresse qui lui a été affectée et le serveur peut la réutiliser pour un autre poste ; les adresses ne sont pas réservées. Il arrive donc que l'adresse ne soit pas la même à chaque fois que le poste démarre.

Si dans la plupart des cas ce changement d'adresse n'a pas d'importance, il en prend tout à coup lorsqu'on [configure une imprimante réseau](https://docs.abuledu.org/abuledu/administrateur/installation_des_imprimantes#installation_d_une_imprimante_reseau) sur une adresse donnée, et que celle-ci change au démarrage suivant !

C'est là qu'intervient la «fixation» de l'imprimante. Fixer la configuration permet de réserver une adresse pour l'imprimante ou le poste, et donc d'être sûr que l'imprimante ou le poste recevra **toujours** cette même adresse IP. Comme toutes les imprimantes et postes fixés restent quand même en [Glossaire: DHCP](https://docs.abuledu.org/glossaire/dhcp), cela permet d'éviter de devoir faire la configuration manuelle de l'adresse sur chacun d'eux. La configuration continue d'être centralisée sur le serveur AbulÉdu, donc plus facile à maintenir que de devoir passer sur chaque poste lorsqu'on fait un changement dans l'architecture du réseau.

La **fixation** de la configuration des postes, par la réservation d'une adresse pour chacun, permet de concilier les avantages du [Glossaire: DHCP](https://docs.abuledu.org/glossaire/dhcp) (configuration centralisée) et ceux de la configuration manuelle (adresses IP fixées une fois pour toutes).

Ajoutons que lorsqu'on fixe un client sur le serveur AbulÉdu, on lui donne un nom qui est automatiquement rentré dans le [DNS.](https://docs.abuledu.org/glossaire/dns) Ceci permet, une fois que le client est fixé, de ne plus l'appeler que par son nom, sans avoir besoin de retenir son adresse IP pour l'avenir et les configurations additionnelles. Plus facile d'imprimer sur une imprimante nommée "falbala" que sur "192.168.0.243", non? **O** 

## **Comment fixer un poste ou une imprimante réseau ?**

Lorsqu'un client démarre sur le réseau, il est automatiquement détecté par le serveur AbulÉdu. Il apparait donc dans la liste des «**terminaux en attente**» sur [Webadmin](https://docs.abuledu.org/abuledu/administrateur/decouverte_de_webadmin) :

[1\)](#page--1-0)

ainsi qu'un certain nombre d'informations qu'il serait fastidieux de configurer manuellement dès qu'on a beaucoup de postes sur le réseau

From: <https://docs.abuledu.org/>- **La documentation d'AbulÉdu**

Permanent link: **<https://docs.abuledu.org/abuledu/administrateur/ltsconf?rev=1165775021>**

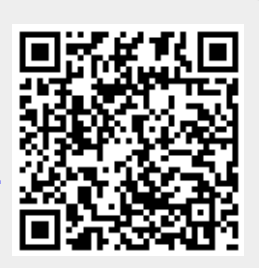

Last update: **2006/12/11 11:20**